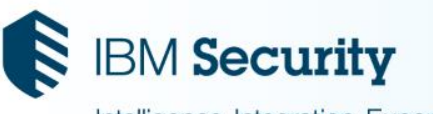

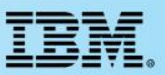

IBM® Security Network Active Bypass Open Mic - Wednesday, April 27, 2016

Intelligence. Integration. Expertise.

## **How to properly deploy, configure and upgrade the NAB**

#### Panelists

- Jeff DiCostanzo, Presenter AVP Team Lead
- Bill Klauke Level 2 Product Lead
- Maxime Turlot Level 2 Product Lead
- Ryan Andersen Level 2 Senior Engineer
- Edward A Romero Level 3 Network Security Engineer
- Steven McKinney Level 2 Support Team Lead

**Reminder:** You must dial-in to the phone conference to listen to the panelists. The web cast does not include audio.

- **USA toll-free:** 1-866-803-2145
- **USA toll:** 1-210-795-1099
- **Participant passcode:** 1322112
- Slides and additional dial in numbers:

<http://bit.ly/OpenMicXGS20160427doc>

**NOTICE:** By participating in this call, you give your irrevocable consent to IBM to record any statements that you may make during the call, as well as to IBM's use of such recording in any and all media, including for video postings on YouTube. If you object, please do not connect to this call.

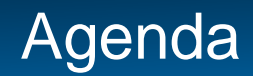

- What is a NAB and when to use it
- How to deploy, configure, and upgrade
- Proactive steps
- **-** Troubleshooting

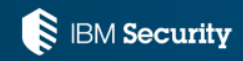

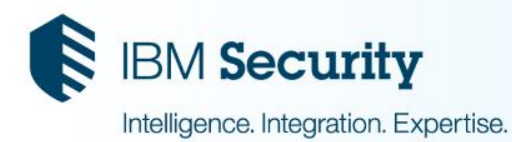

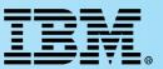

## **What is a NAB?**

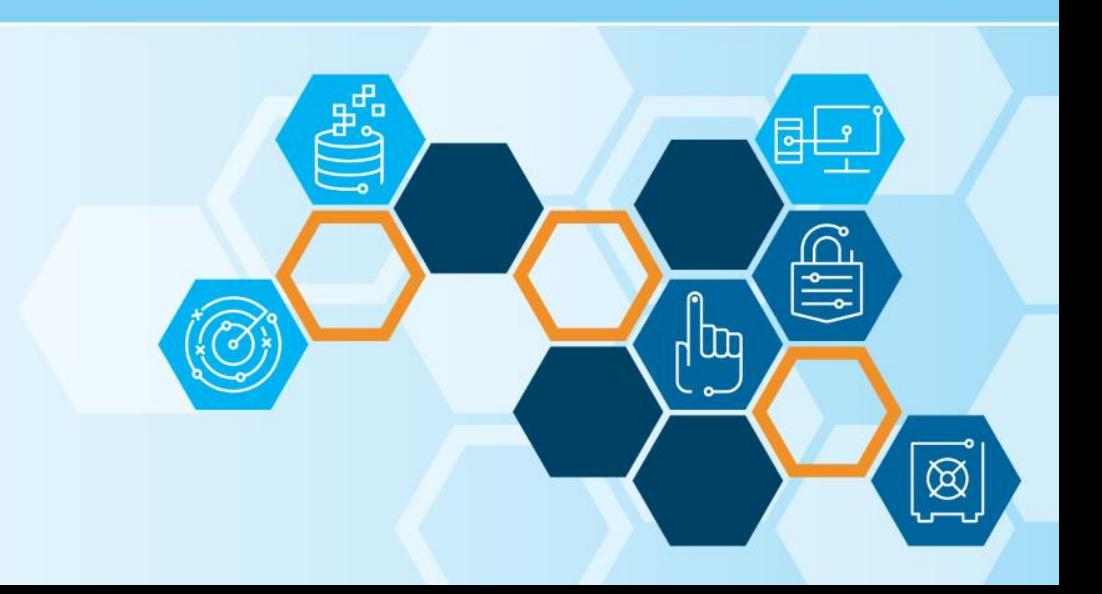

- NAB = Network **Active** Bypass unit is an External unit that sits in front of a XGS/GX.
- Its sole purpose is to ensure traffic flows around the appliance if the appliance blocks traffic due to various issues: power loss, link failures, OS crashes, very high latency on IPS, etc.
- **Active** The NAB actively sends packets through the IPS to ensure the proper flow of traffic. *Note*: The IPS has no idea the bypass is there.
- NABs replace the old passive bypass where the GX would send heartbeats to the bypass through an external USB connection.
- Manufactured by Interface Masters (IM) and installed with IBM custom code.
- Comes in two flavors with multiple NIC configurations:

1GB supports 4 x 1GB networks

10GB supports 4 x 10GB networks

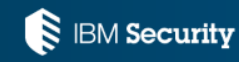

Does every GX/XGS model need an external bypass?

- GX GX 4000 All built-in copper ports have an internal "built-in" bypass  $\rightarrow$ No NAB needed GX 5000 and up none of the NICS have an internal bypass  $\rightarrow$  NAB recommended
- XGS All built-in copper and built-in Fiber ports have an internal "built-in" bypass  $\rightarrow$  No NAB needed All NIMs that do not use SFPs  $\rightarrow$  No NAB needed All SFP NIMs  $\rightarrow$  NAB recommended

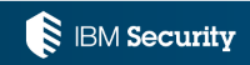

#### Advantages of deploying NAB

- 1) Various configurable settings EX: Bypass mode, heartbeat interval, bypass threshold,….
- 2) Remote alert notifications via SNMP, email, syslog
- 3) Can place different segments into bypass for any system maintenance on IPS (changing SFPs , RMA replacement, etc) without network disruption
- 4) NABs maintain link with the connected equipment even if the appliance links change (Prevents spanning tree from blocking traffic for 30 – 60 secs)
- 5) Provides port statistics
- Note: Based on the above advantages you still may want to deploy a NAB even when your IPS has an internal built-in bypass.

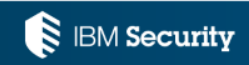

- Option 1: Do NOT deploy as the surrounding architecture will fail over to the other path if there is a problem with the IPS so the other security appliance can analyze the traffic. (Recommended)
- Option 2 : If deployed the traffic will pass through the appliance uninspected if there is an issue with the IPS and the traffic will not failover to the other path.
- Note: There is a HA service menu in the LMI where if a NAB segment fails it will fail over to another segment however both NAB segments would have to be plugged into the same network equipment and same IPS. Support has never seen this used in the field so this should stay disabled.

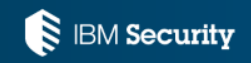

### Network Active Bypass 1GB

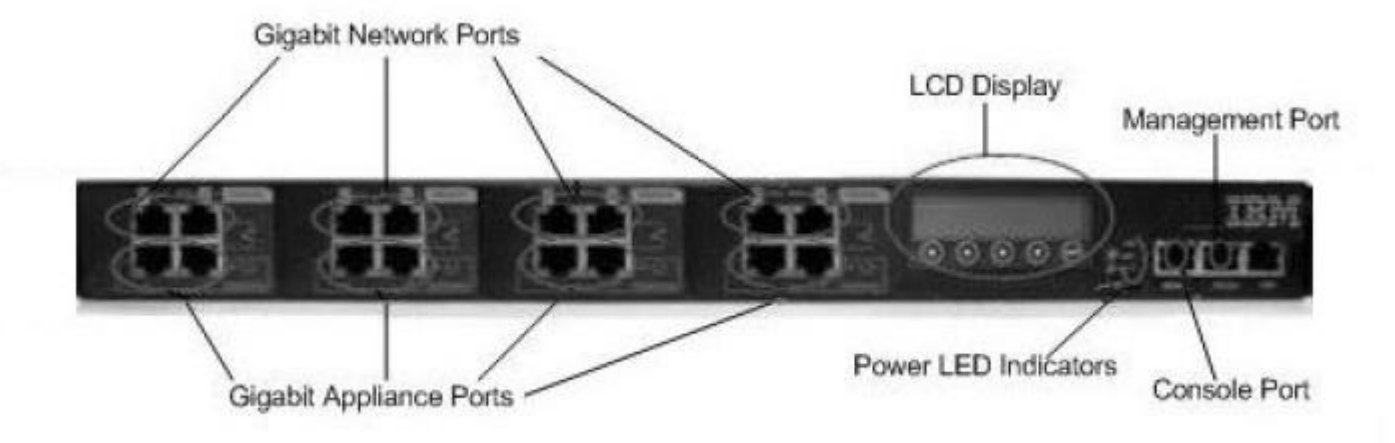

- **Segments start from left to right. Seg 1, Seg 2, Seg3, Seg 4**
- Network ports N1 and N2 (SR, LR, Copper) connect to network
- Appliance ports A1 and A2 (SR, LR, Copper) connect to the appliance
- Green Led  $=$  Inline state
- Red Led = Bypass state

-

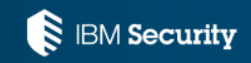

#### 1GB NAB NIC Lights

#### **LED 1 = Link speed of the port**

- **Green LED on signifies1G**
- Green LED off signifies 10M or 100M

#### **LED 2 = Link status of the port**

- **Green LED on signifies link is stable**
- Blinking LED signifies there is traffic on that port
- No LED signifies no link

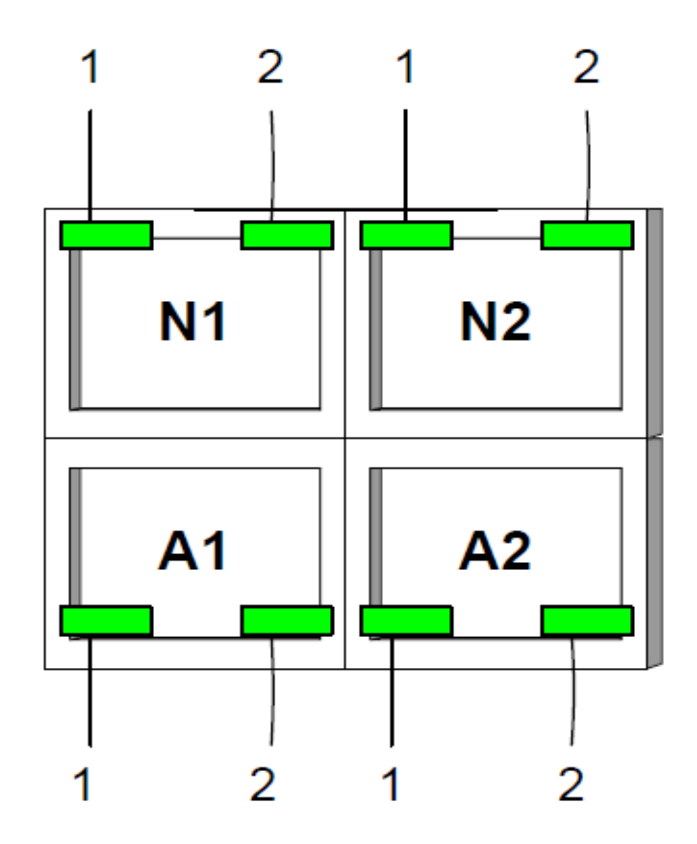

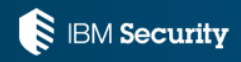

ABYP-4T-0S-0L 4 TX copper ABYP-0T-4S-0L 4 SX fiber ABYP-0T-0S-4L 4 LX fiber

- $\bullet$  SX = Multi-Mode Fiber (Short range)
- $\blacksquare$  LX = Single-Mode Fiber (Long range)

#### **Model Supported 1 GbE segments**

ABYP-2T-2S-0L 2 copper + 2 SX fiber ABYP-2T-0S-2L 2 copper + 2 LX fiber ABYP-2T-1S-1L 2 copper + 1 SX fiber and 1 LX fiber ABYP-0T-2S-2L 2 SX fiber + 2 LX fiber

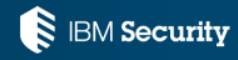

### Network Active Bypass 10GB

#### **Front panel**

The following figure illustrates the front panel of the 10G Network Active Bypass unit:

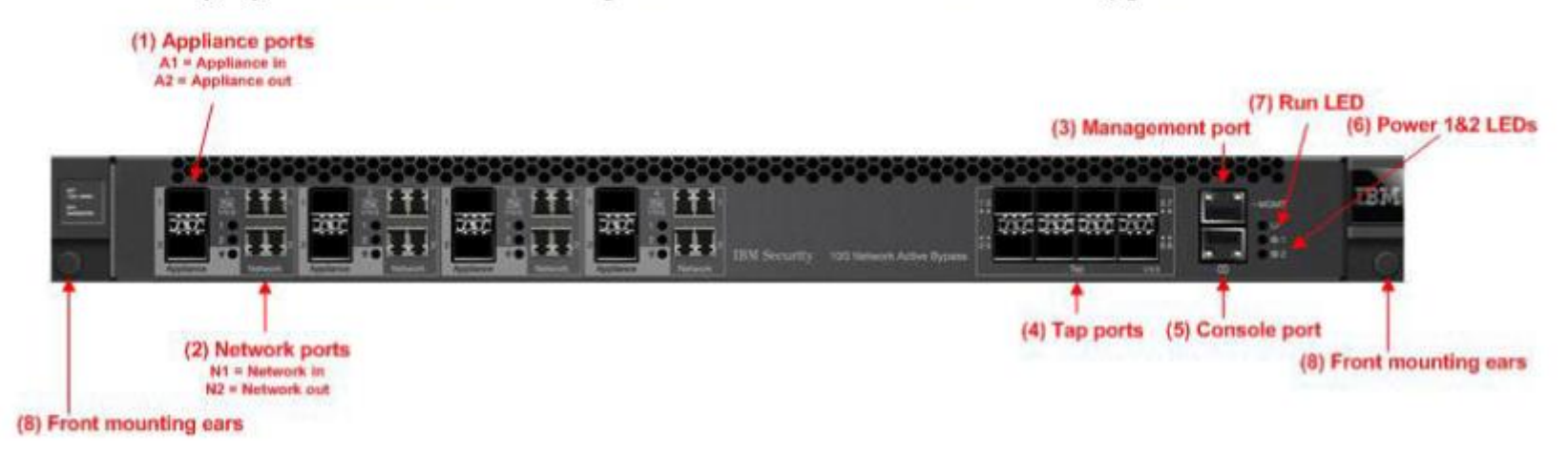

• Run LEDS

Power LEDS

Blinking green = System is booting Solid green = Normal operations

Solid green = Connected Solid red = Not connected

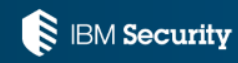

## NAB 10GB LEDs

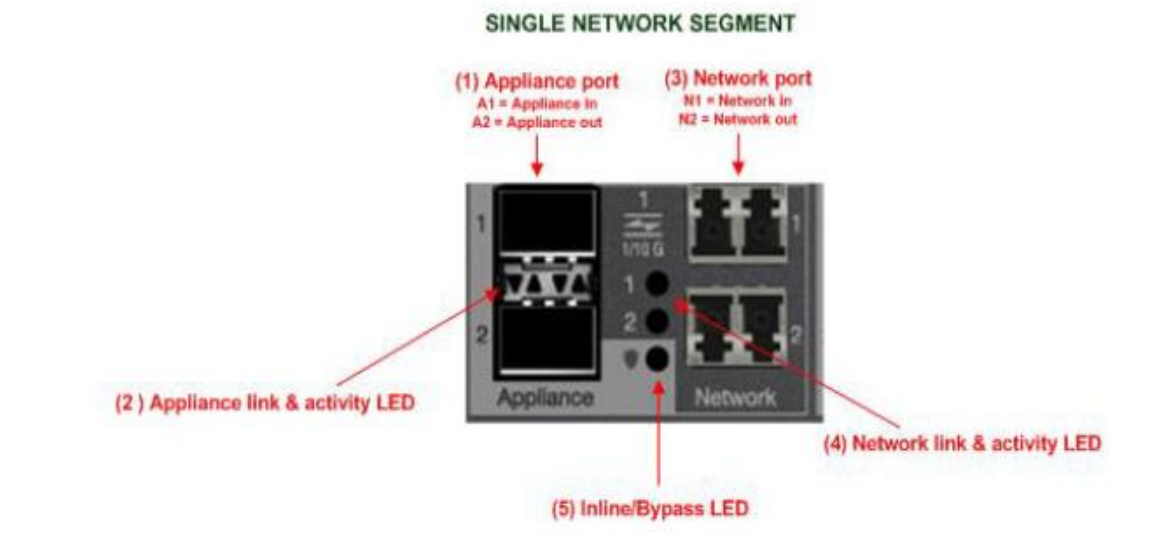

- **10G = Orange LED** Solid LED = Traffic Link Blinking orange = Traffic activity (blinks only when receiving traffic, not when transmitting traffic)
- **1G = Yellow LED** Solid LED= Traffic Link Blinking yellow  $=$  Traffic activity
- **10M/100M Green LED** Solid LED = Traffic Link Blinking green = Traffic activity

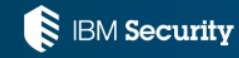

#### **Model Supported 10 GbE segments**

ABYP-10G-4LR 4 LR fiber ABYP-10G-4SR 4 SR fiber

ABYP-10G-2SR-2LR 2 SR fiber + 2 LR fiber

- $\blacksquare$  SR = Multi-Mode Fiber (Short range)
- $\blacksquare$  LR = Single-Mode Fiber (Long range)

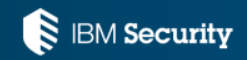

## SFP / SFP+ NICs

**T**ransceiver kit options – 2 transceivers in a kit

- $\blacksquare$  TX 1 Gigabit copper
- $\blacksquare$  SX 1 Gigabit short range fiber
- $\blacksquare$  LX 1 Gigabit long range fiber
- $\blacksquare$  SR 10 Gigabit short range fiber
- $\blacksquare$  LR 10 Gigabit long range fiber

Note: Do not forget to order kits for the bypass if your XGS or GX has SFPs.

Example : If you have a 4 x1GbE (SX) SFP NIM you need two 1GbE (SX) SFP transceiver kits for the NAB.

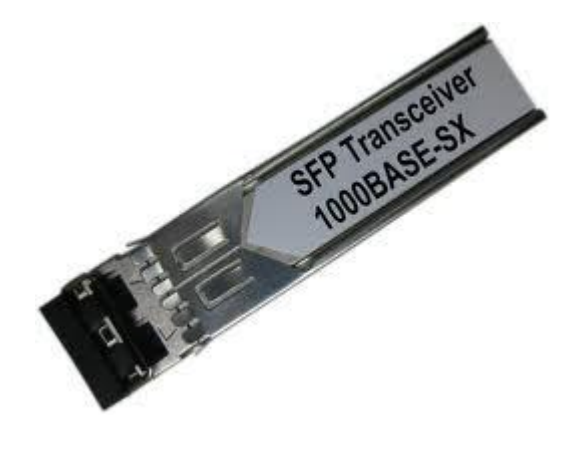

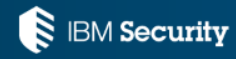

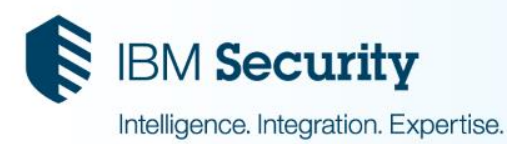

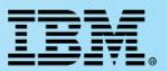

## **Deployment, Configuration and Upgrade procedures**

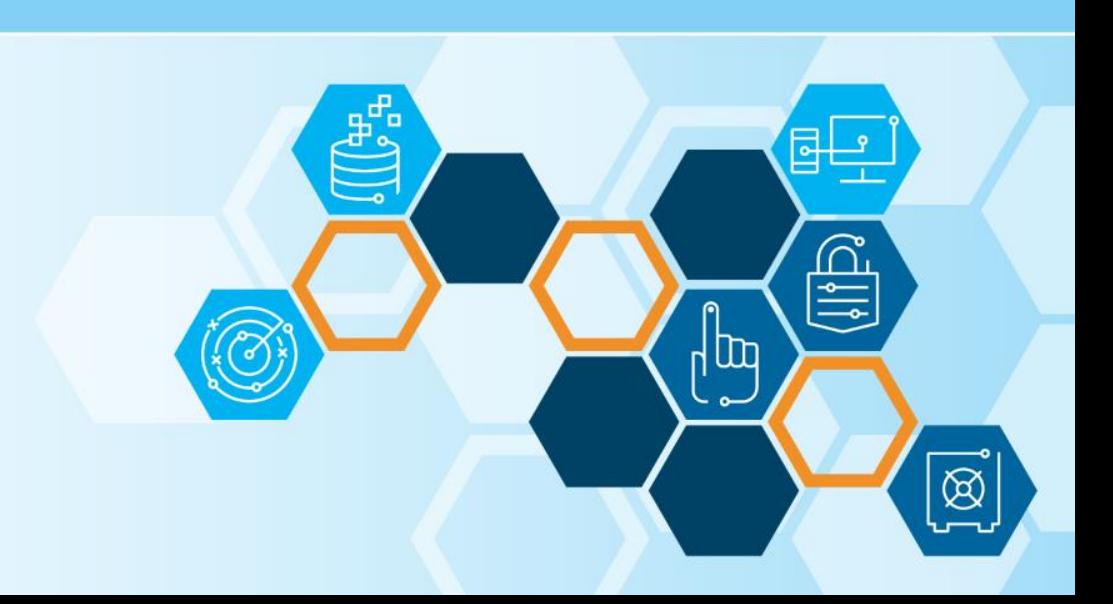

## 1 GB NAB Deployment

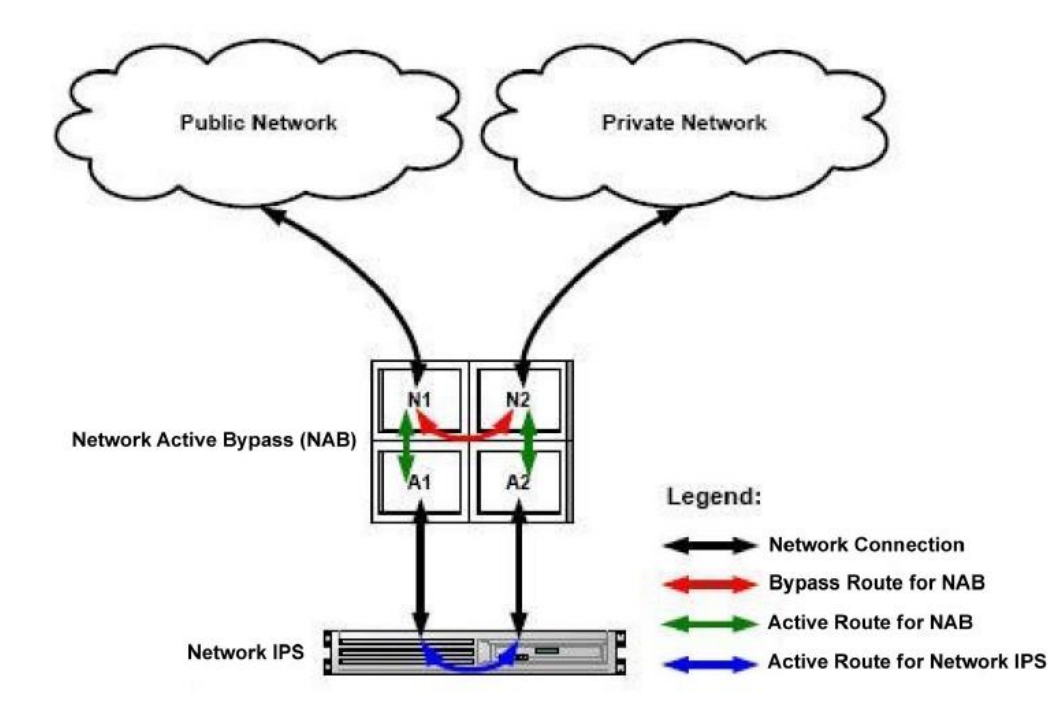

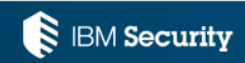

### 10 GB NAB Deployment

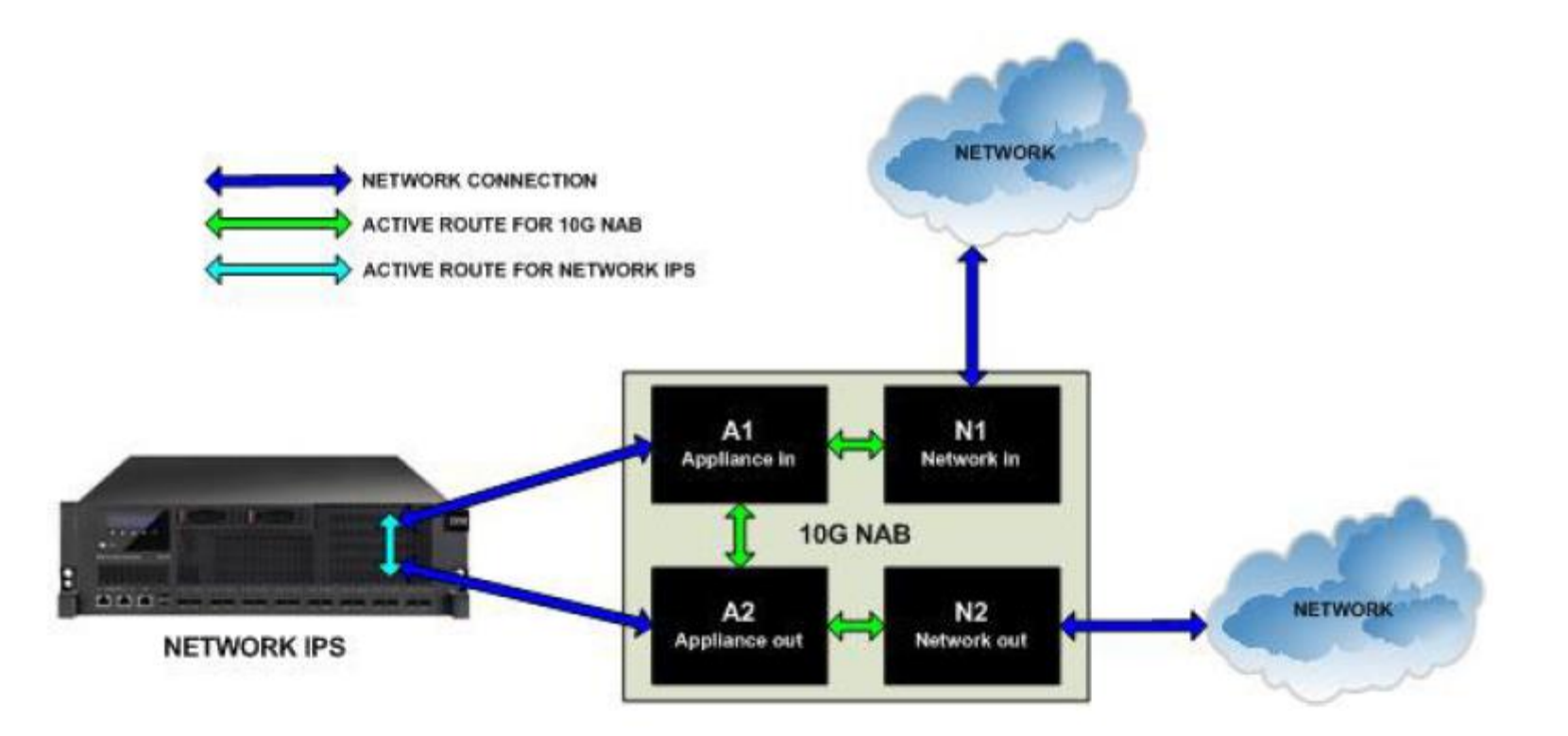

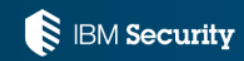

### Deployment - Cabling

- **Copper:** All equipment ports need the speed/duplex to be hard coded to minimize link issues. Proper cabling is a must.
- EX Scenario: firewall, switch, NAB, and IPS

Hard code all interfaces to desired speed Connect firewall to NAB (N1) using a crossover cable Connect switch to NAB (N2) using a straight cable Connect NAB to A1 and A2 using straight cable

- **Fiber:** For 1 GB Fiber you can use Auto however for any 10 GB SFP+ hard coding to 1 GB or 10 GB is recommended.
	- **Important**: 1) Always connect the NAB to the network with the power off to verify traffic flow to ensure proper cabling. 2) Ensure to use the correct Fiber types (SX , LX , etc) that match your

GX/XGS. You can NOT mix Fiber types on the same network connection.

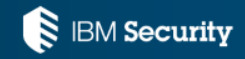

### Initial Setup Configuration

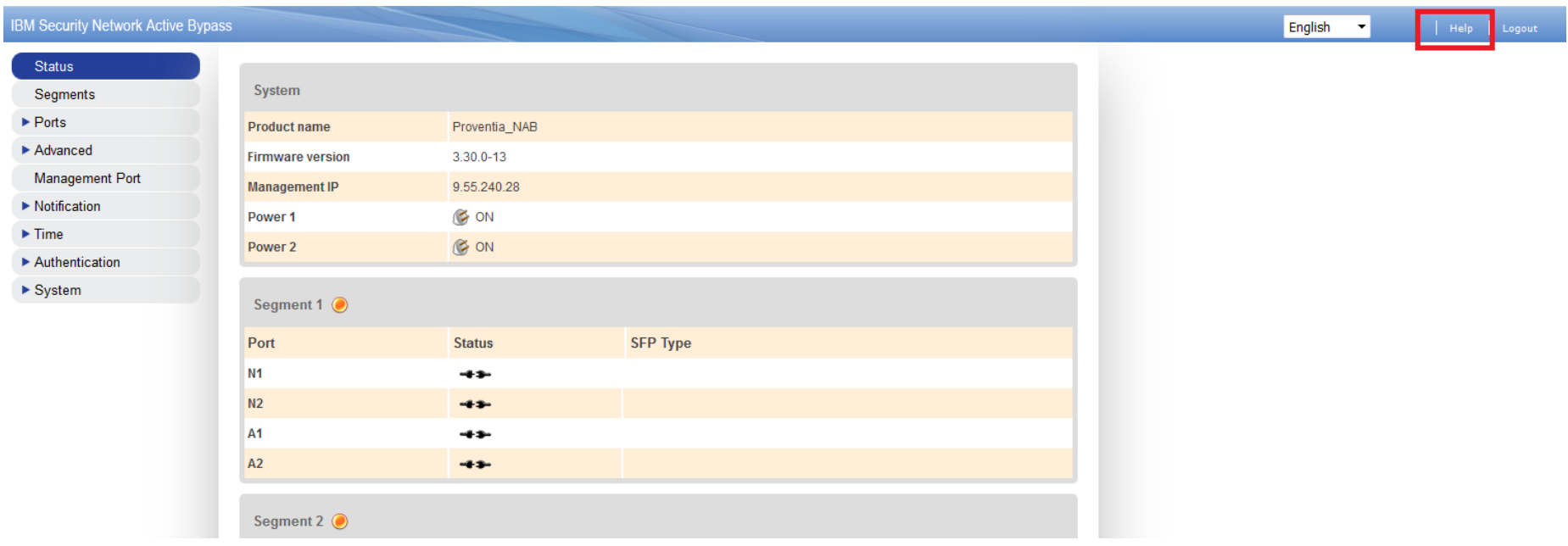

**Green** - not in bypass mode (traffic is routed to the IPS) **Amber** – bypass mode (traffic is bypassing the IPS)

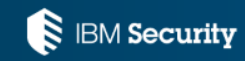

### Initial Setup - Help

#### IBM Security Network Active Bypass

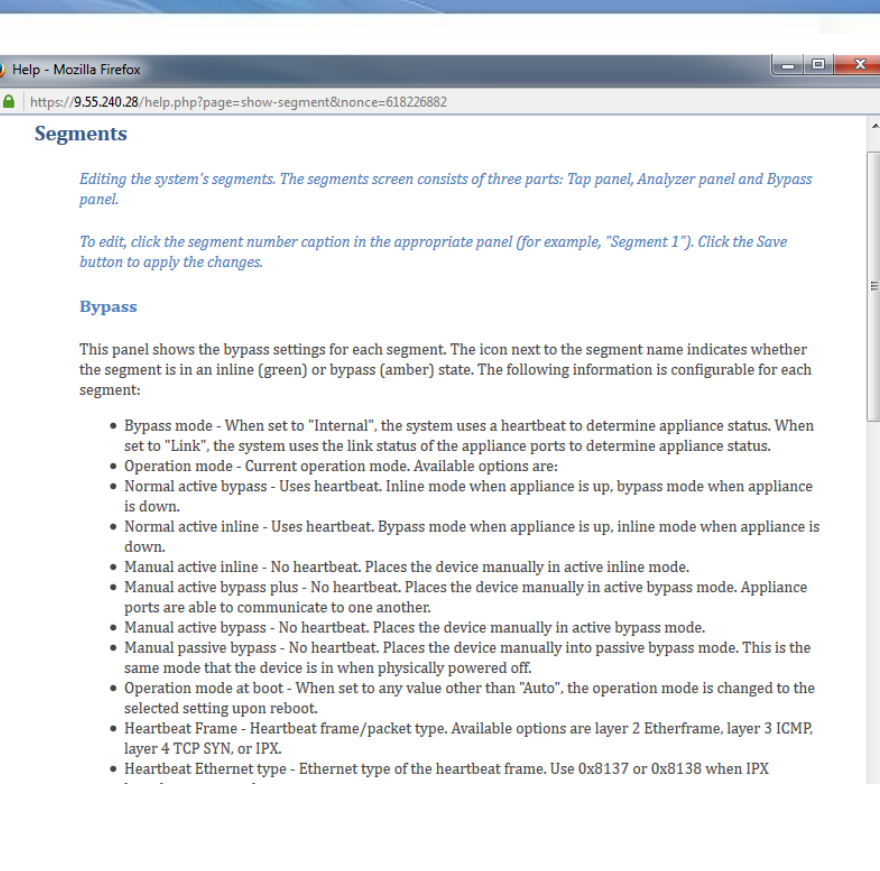

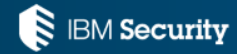

English

## **Initial Setup - Segments**

#### IBM Security Network Active Bypass

Status

- Segments
- $\blacktriangleright$  Ports
- $\blacktriangleright$  Advanced

Management Port

- $\blacktriangleright$  Notification
- $\blacktriangleright$  Time
- Authentication
- $\blacktriangleright$  System

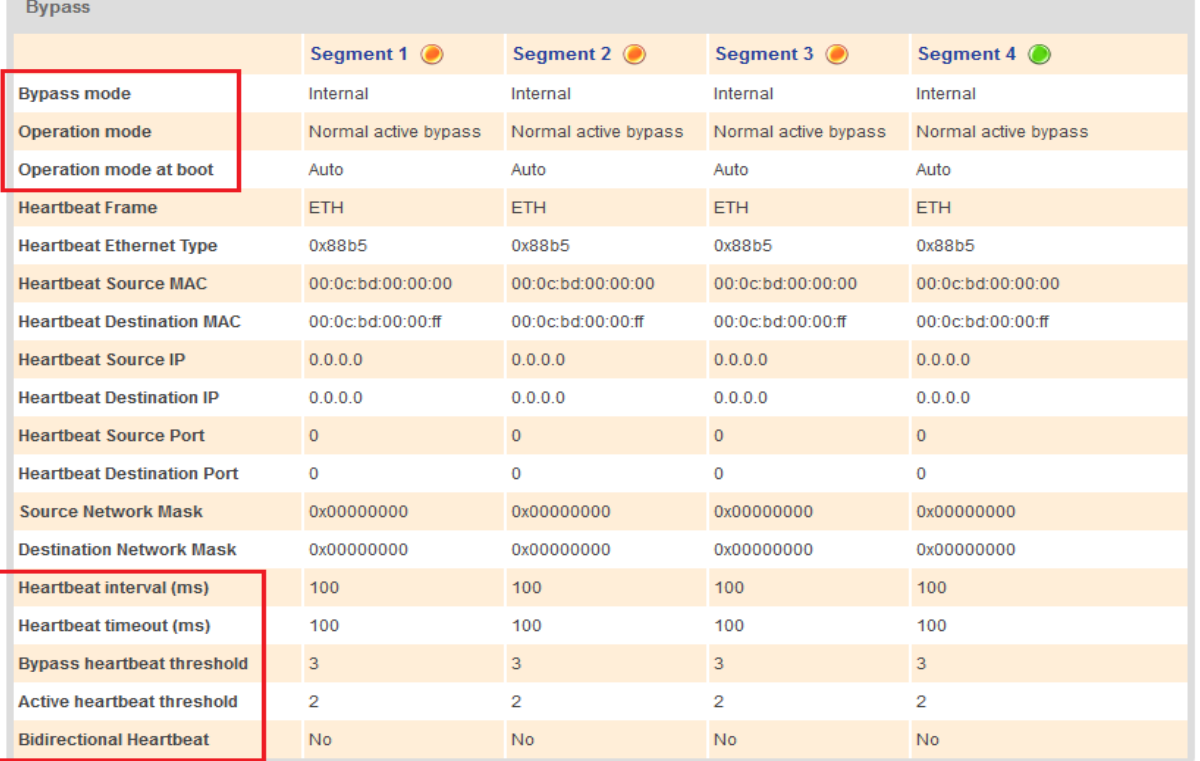

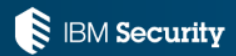

Bypass mode

**Internal** (Default) - heartbeat packets sent through the appliance Link – bypass only engaged if link down is detected

■ Operational mode

*Normal Active Bypass* (Default) – traffic sent to IPS if heartbeat flows through IPS *Manual Active Bypass –* actively bypasses the IPS (no heartbeat sent) *Manual Passive Bypass* – bypasses IPS (acts like NAB is powered off) \* causes link state change on the network side\*

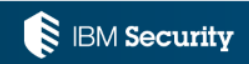

### **Normal Active Bypass**

Traffic will flow between the network and appliance ports as shown in the following diagram.

If heartbeat signals are not received within the timeout period, traffic will bypass the IPS and go directly from A1 to A2 however the Heartbeat packets will continue to be sent out the Appliance port. This allows the module to automatically route traffic back through the appliance once it is repaired, or placed back into service.

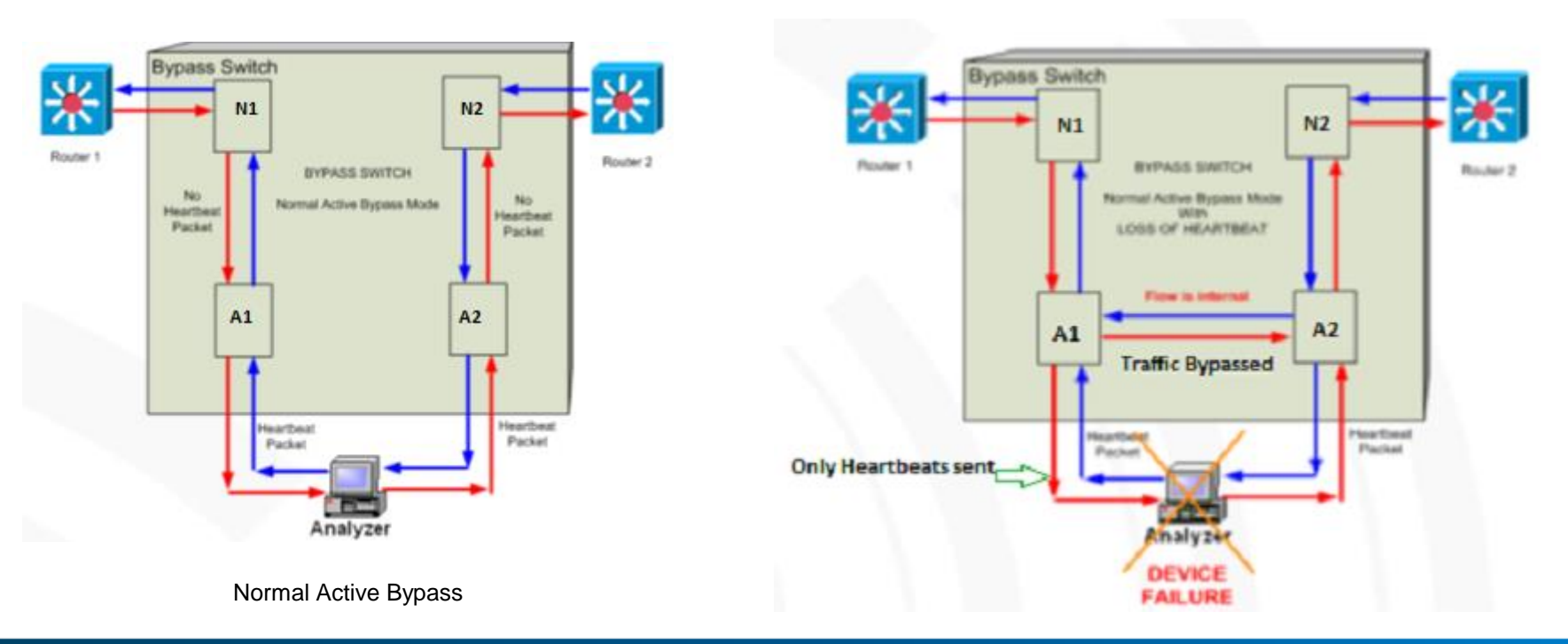

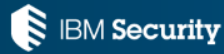

#### **Manual Active Bypass**

Traffic flows between N1 and N2 via A1 and A2. No heartbeat packets are sent, and the device will remain in this mode until changed.

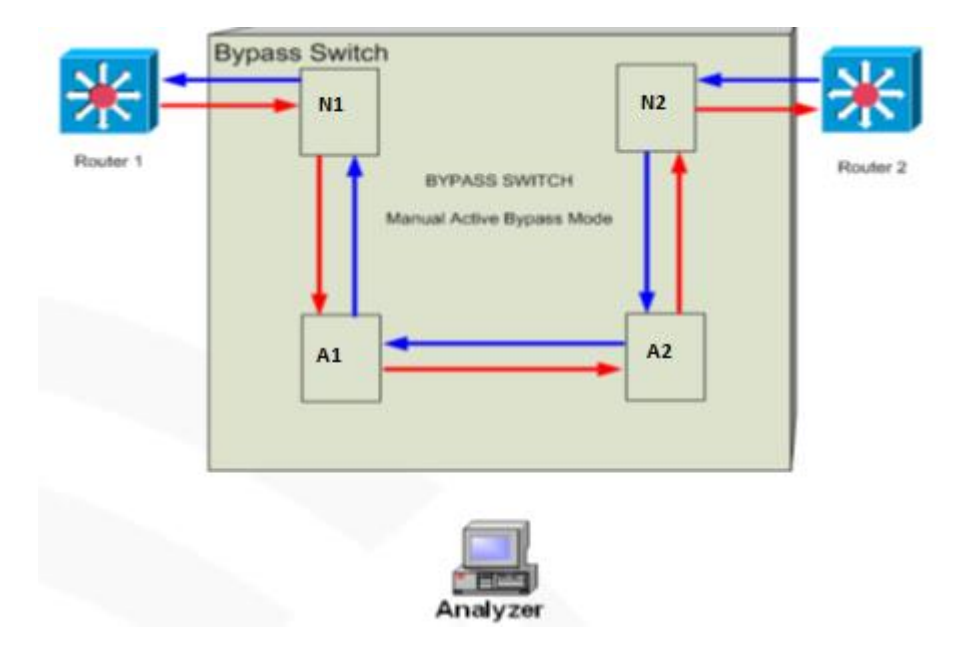

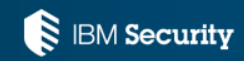

#### **Manual Passive Bypass**

This mode forces connectivity directly between N1 and N2. If the Bypass Switch loses power from both of its redundant power supplies, this mode will automatically occur, to maintain the network link. Note that switching to this mode will cause a brief interruption of the network link, which may force routing and link protocol algorithms (STP) to recalculate and renegotiate.

This may cause link downtime.

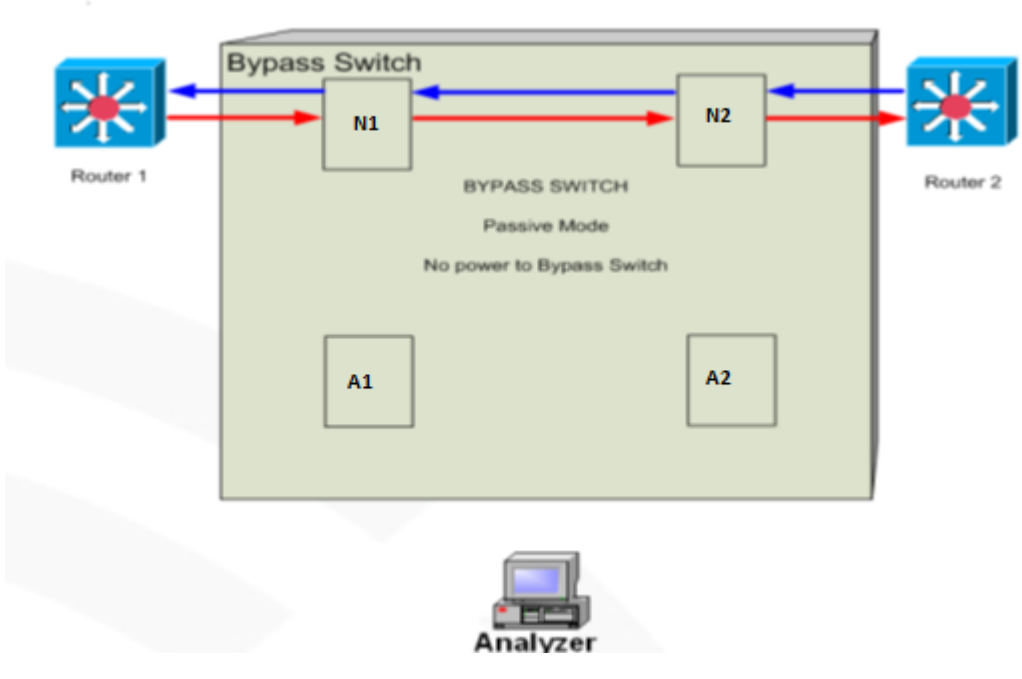

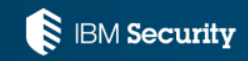

#### Initial Setup - Segments (continued)

- Heartbeat Interval sent every 100ms
- Heartbeat timeout 100ms, after that time its considered lost
- Bypass Heartbeat threshold 3 (Once 3 heartbeats are missed , NAB switches to bypass)
- Active Heartbeat threshold 2 (Once 2 heartbeats are received, NAB switches out of bypass)
- Bidirectional Heartbeat- No (NAB will only send heartbeats in one direction)

Most of the time the default values work effectively. However, customers might need to tweak some of these settings based on network conditions to achieve optimal performance.

Note: There is a software bypass procedure on the GX where it will go into software bypass if a packet is held up longer then 300 ms, so you might want to tweak the Bypass threshold to 4 to account for this so the NAB does not go in and out of bypass if there is some latency.

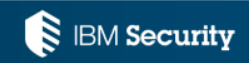

#### Initial Setup - Segments - Link Fault Detection

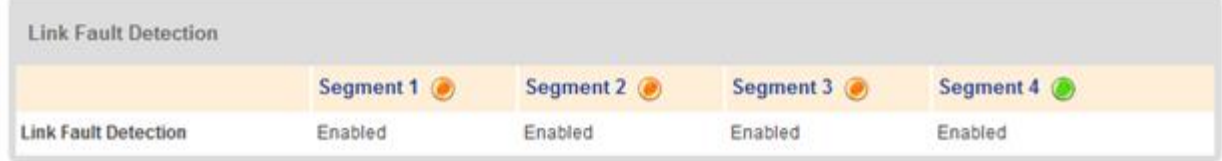

Link Fault Detection - Propagates link status between the network ports.

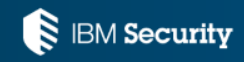

### Initial Setup – Segments – Analyzer and Tap

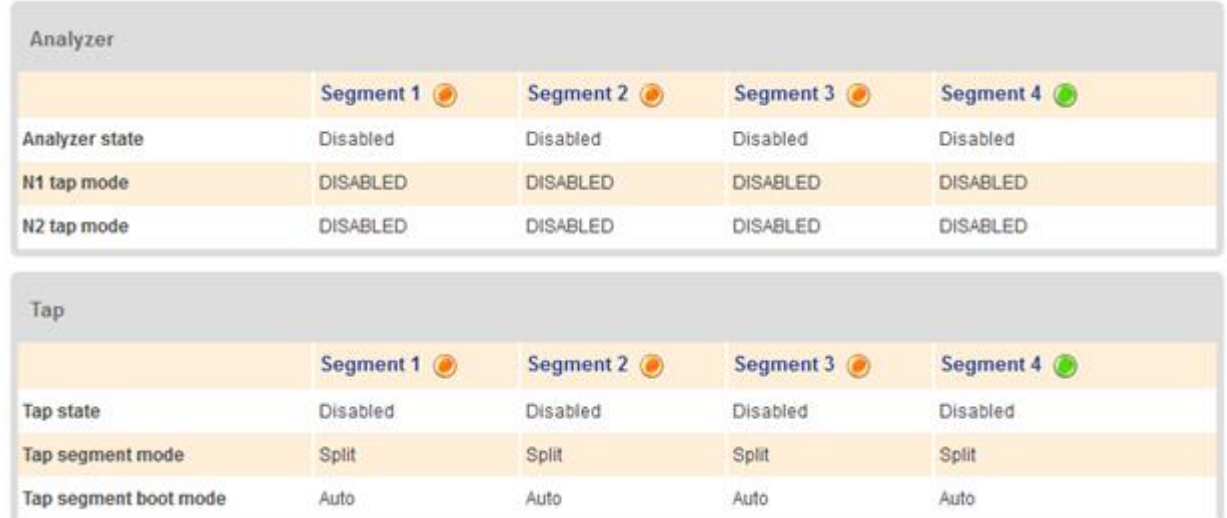

- Analyzer menu never used (due to our custom code); always leave **Disabled**
- Tap menu if you want to mirror the traffic to the tap port/ports (rarely used) Note: 1GB has 1 Tap port

10 GB has 7 tap ports

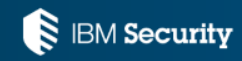

### Initial Setup

**IDM OpenIng Makingdo Antique P** 

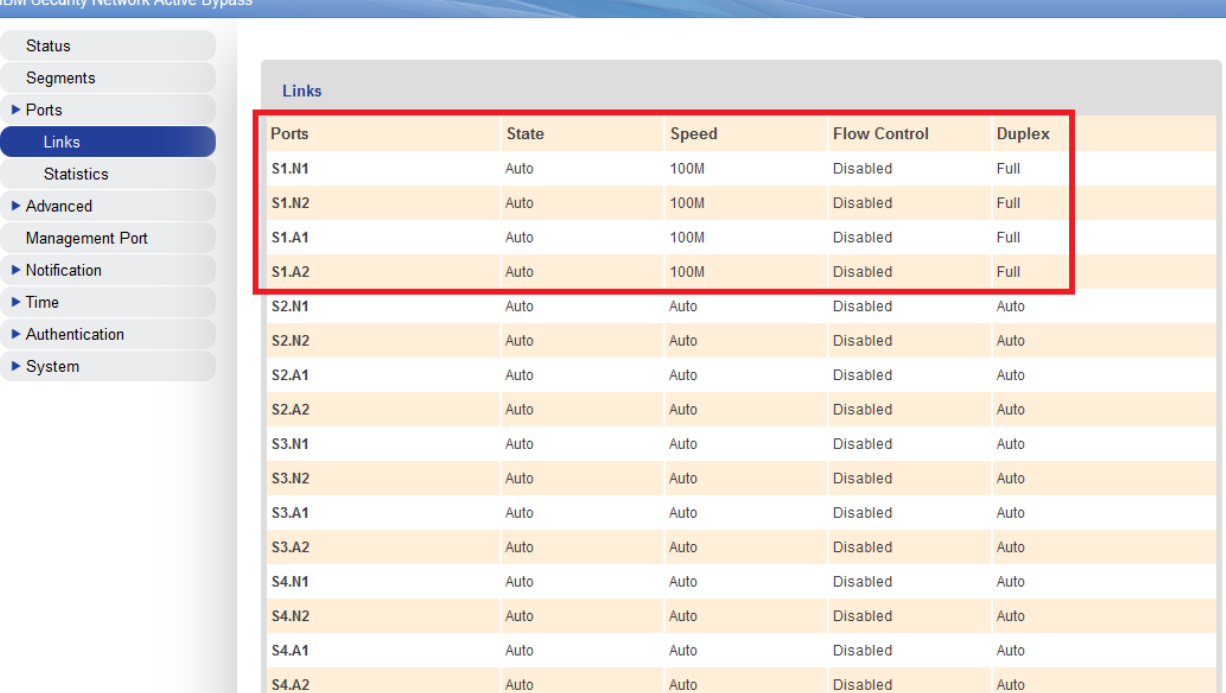

Always hard code the **Speed/Duplex** for Copper NICs as well as all connected equipment. Disable **Flow Control** as there is currently a known issue with this causing latency.

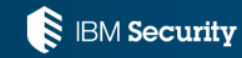

#### Initial Setup - Notifications

#### IBM Security Network Active Bypass

**Status** 

Segments

- $\blacktriangleright$  Ports
- $\blacktriangleright$  Advanced
	- Management Port
- Notification
	- Syslog Email

SNMP

Threshold

- $\blacktriangleright$  Time
- Authentication
- $\blacktriangleright$  System

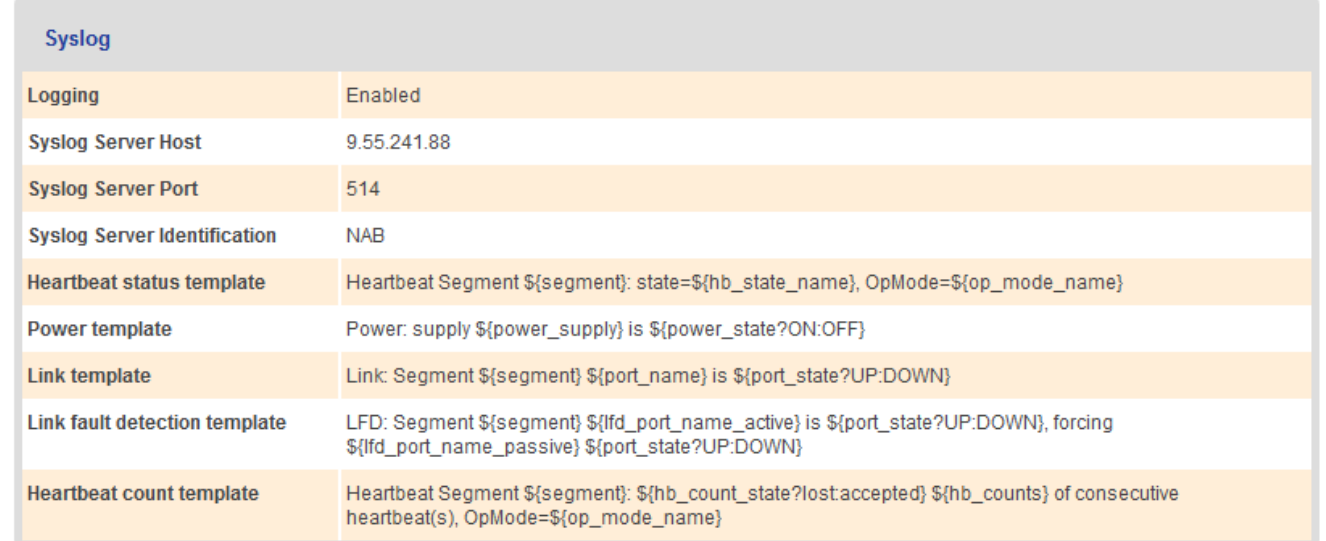

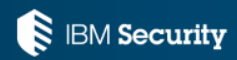

### Initial Setup - Notifications

Events that will trigger a notification via **E-mail, Syslog, and SNMP**

- 1. Active/Bypass state
- 2. Power status

Events that will trigger a notification via **Syslog** and **SNMP** only.

- 1. Link Fault Detection notification
- 2. Operation Mode

Events will be triggered via **SNMP** and **E-mail**.

- 1. Warm boot trap
- 2. Cold boot trap

Events will be triggered specifically for **Syslog**.

- 1. Heartbeat counts
- 2. SSH
- 3. TACACS+
- 4. Web UI login  $\rightarrow$  only logs failures; defect is open with IM
- 5. Console login  $\rightarrow$  logs failed and successful logins but only on the newest FW

**Note**: Each Notification sends messages for different items therefore enable all of the types.

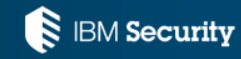

Two ways you can upgrade:

**1) Remote upgrade:** Download latest .pkg and use LMI to upgrade. If on 1.x  $\rightarrow$  go to 2.18  $\rightarrow$  3.x If on  $2 \times \rightarrow 3 \times$ If on 3.x (below 3.18)  $\rightarrow$  3.18  $\rightarrow$  latest 3.x

For the 1 GB NAB once update completes you must pull the power cords on the NAB.

Note: 3.x FW are on FixCentral, 2.18 must be obtained from Support

**Keep in mind**: If there are any issues that cause the NAB to fail to boot, you will have to get someone local to the appliance or have a remote serial connection.

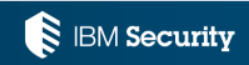

#### **2) Local Upgrade**:

- 1) Use the latest FW .pkg (currently 3.30) and upgrade from the LMI
- 2) Go to System  $\rightarrow$  Settings  $\rightarrow$  restore to factory default
- 3) Using the serial port, log in locally and set the ip address
- 4) Power Cycle the appliance by unplugging the power cords
- 5) Complete the configuration process

Note: There is a re-image process. However, it's not published, so contact Support.

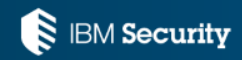

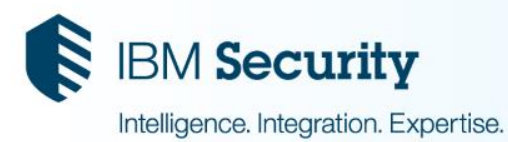

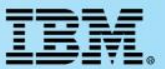

## **Proactive steps**

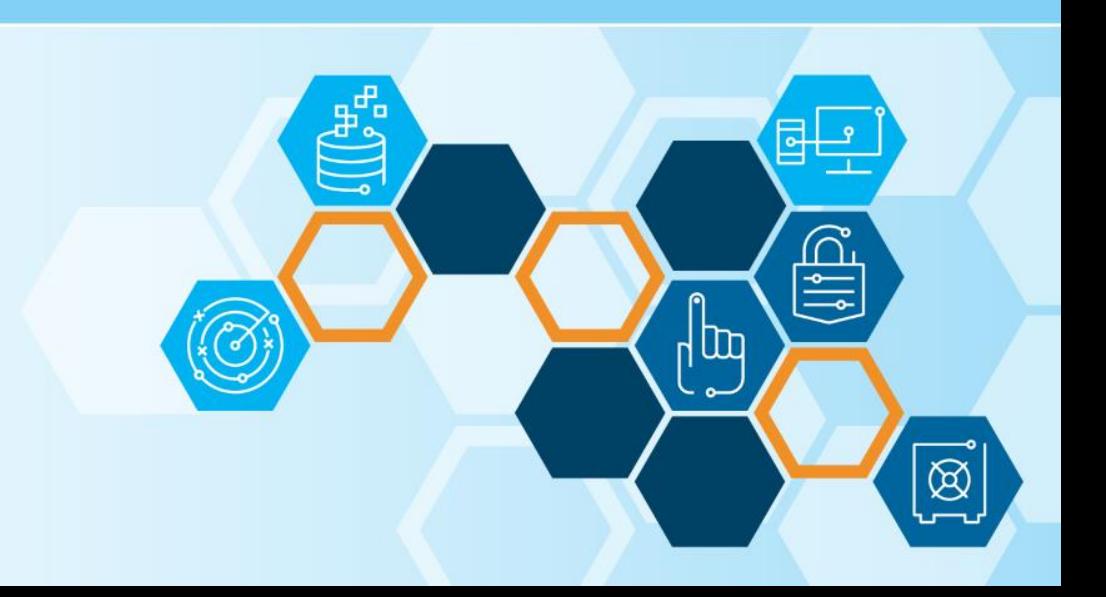

© 2015 IBM Corporation

- 1) Setup syslog/snmp/email notifications The NAB does not have a hard drive so it does not keep any logs. Without notifications there is no history saved on the NAB.
- 2) Disable Flow control on all Ports <http://www.ibm.com/support/docview.wss?uid=swg21967430>
- 3) Install the get-NAB-logs script for future troubleshooting <http://www.ibm.com/support/docview.wss?uid=swg21678374>

Note: Copy the script to the /flash dir so it does not get deleted when you reboot.

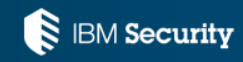

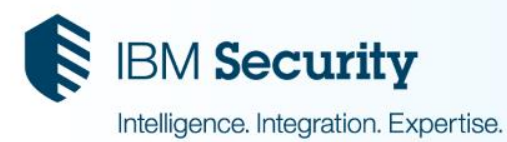

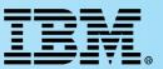

# **Troubleshooting**

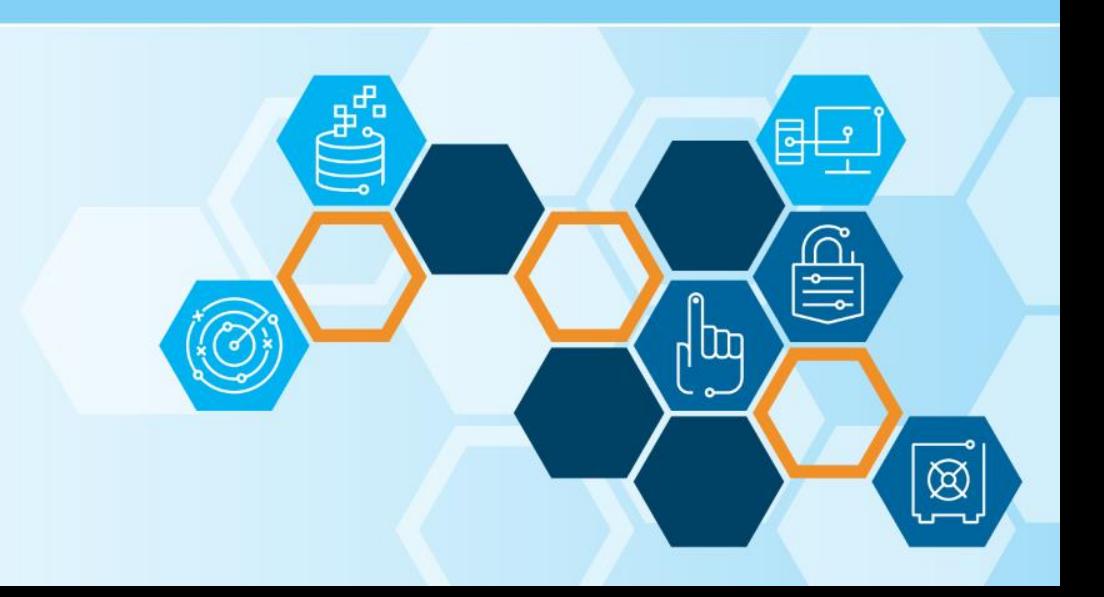

Perform the following steps before you reboot or route around the NAB

- 1) Run top and ps commands and send screen output
- 2) Run ./get-NAB-logs script and send output file
- 3) Send in remote syslog file, snmp traps, or emails from NAB
- 4) Send in output file from the telnet command to NAB on port 10000 \**(if requested by Level 3)* Example: telnet ip\_address\_NAB 1000
	- Note: If using Putty:
		- A) Go to logging, enable all session output
		- B) Go to Terminal, enable 'Implicit CR in every LF'
		- C) Save to file

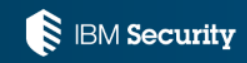

#### Where can I get more information?

- **Cabling the NAB to Network IPS sensors at 100Mb/s <http://www.ibm.com/support/docview.wss?uid=swg21567902>**
- **Upgrading Network Active Bypass from 1.x to 3.x firmware version <http://www.ibm.com/support/docview.wss?uid=swg21694811>**
- **Lost password recovery procedure on the Network Active Bypass <http://www.ibm.com/support/docview.wss?uid=swg21437286>**
- **IBM Knowledge Center: [http://www.ibm.com/support/knowledgecenter/SSB2MG\\_4.6.2/com.ibm.ips.doc/concepts/nab](http://www.ibm.com/support/knowledgecenter/SSB2MG_4.6.2/com.ibm.ips.doc/concepts/nab_pdf_library.htm) \_pdf\_library.htm**
- **Useful links: [Get started with IBM Security Support](http://www.ibm.com/support/docview.wss?uid=swg27045701) [IBM Support Portal](http://www.ibm.com/support/entry/portal/support) | [Sign up for "My Notifications"](http://www-01.ibm.com/software/support/einfo.html)**

**Follow us:**

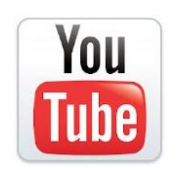

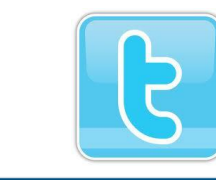

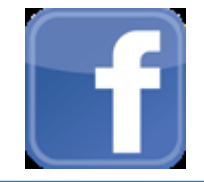

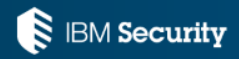

### Questions for the panel?

*Now is your opportunity to ask questions of our panelists.* 

#### **To ask a question now:**

**Press \*1 to ask a question over the phone**

**or**

**Type your question into the SmartCloud Meetings chat**

#### **To ask a question after this presentation:**

**You are encouraged to participate in this**  dWAnswers forum topic: OpenMic WebCast Announcement for 27 April 2016: How to [properly deploy, configure, and upgrade the Network Active Bypass unit](https://developer.ibm.com/answers/questions/259589/openmic-webcast-announcement-for-27-april-2016-how/)

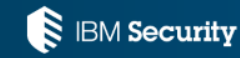

Statement of Good Security Practices: IT system security involves protecting systems and information through prevention, detection and response to improper access from within and outside your enterprise. Improper access can result in information being altered, destroyed, misappropriated or misused or can result in damage to or misuse of your systems, including for use in attacks on others. No IT system or product should be considered completely secure and no single product, service or security measure can be completely effective in preventing improper use or access. IBM systems, products and services are designed to be part of a lawful, comprehensive security approach, which will necessarily involve additional operational procedures, and may require other systems, products or services to be most effective. IBM DOES NOT WARRANT THAT ANY SYSTEMS, PRODUCTS OR SERVICES ARE IMMUNE FROM, OR WILL MAKE YOUR ENTERPRISE IMMUNE FROM, THE MALICIOUS OR ILLEGAL CONDUCT OF ANY PARTY.

# **[THANK YOU](http://www.ibm.com/security)** [www.ibm.com/security](http://www.ibm.com/security)

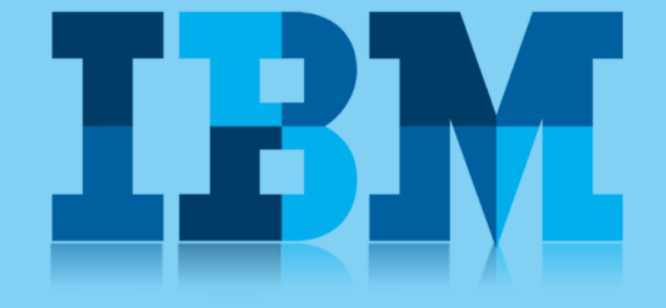

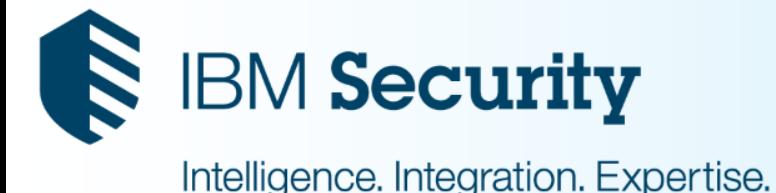

**© Copyright IBM Corporation 2015. All rights reserved.** The information contained in these materials is provided for informational purposes only, and is provided AS IS without warranty of any kind, express or implied. IBM shall not be responsible for any damages arising out of the use of, or otherwise related to, these materials. Nothing contained in these materials is intended to, nor shall have the effect of, creating any warranties or representations from IBM or its suppliers or licensors, or altering the terms and conditions of the applicable license agreement governing the use of IBM software. References in these materials to IBM products, programs, or services do not imply that they will be available in all countries in which IBM operates. Product release dates and / or capabilities referenced in these materials may change at any time at IBM's sole discretion based on market opportunities or other factors, and are not intended to be a commitment to future product or feature availability in any way. IBM, the IBM logo, and other IBM products and services are trademarks of the International Business Machines Corporation, in the United States, other countries or both. Other company, product, or service names may be trademarks or service marks of others.